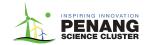

# Optional: To upload a project file in the submission form for Coolest Projects Malaysia 2024.

# **Project File Upload Instructions:**

You may **upload a programming code file URL** for your project if you think it might help the judges understand your project better.

Please ensure that you **upload your project** to the provided folder and **name your project** document according to the following format:

E.g.: **VP-Sc-ProjectName** (for Scratch)

## 1. Visual Programming:

VP-[Programming Platform/Software]-ProjectName

### 2. Hardware:

Hardware-[Programming Platform/Software]-ProjectName

### 3. Games:

Games-[Programming Platform/Software]-ProjectName

### 4. Web:

Web-[Programming Platform/Software]-ProjectName

Please upload the file in the specified format and then compress it into a ZIP file.

To **compress a file into a ZIP format**, you can follow these steps:

Locate the file or folder you want to compress.

- 1. **Right-click** on the file or folder.
- 2. Select "Send to" and then choose "Compressed (zipped) folder."
- 3. A new **ZIP file** will be created in the same location as the original file.

[Note: you may refer to the photo below]

### Photo reference:

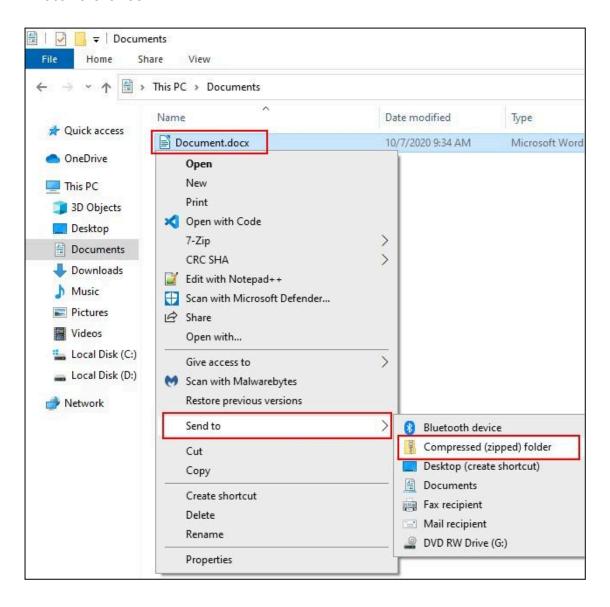